## Задание 8 класс. Цикл «пока» [Скачать систему программирования КуМир](https://www.niisi.ru/kumir/kumir-1.9.0-windows-32bit-setup.exe)

## **Задание 1.**

1. Создать обстановку, как на рисунке. Красным цветом обозначено первоначальное местоположение робота, чёрным цветом конечное. Номера закрашенных клеток говорят о порядке их раскрашивания.

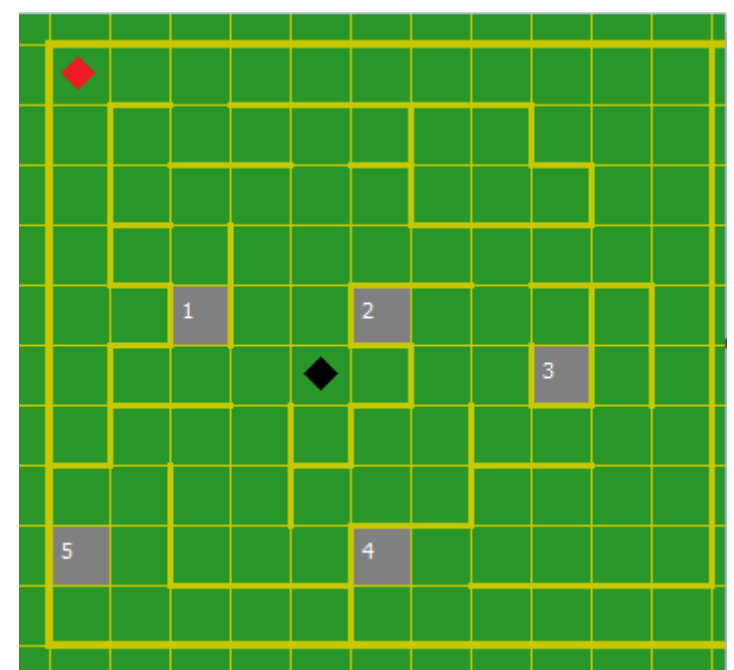

2. Написать алгоритм прохождения лабиринта для робота. Остановить в нужной точке.

3. Результат своей программы прислать на почту [chabanma@lyceum62.ru](mailto:chabanma@lyceum62.ru) (не забудьте прикрепить и программу и обстановку).

## **Задание 2.**

На бесконечном поле имеются две вертикальные стены и одна горизонтальная, соединяющая нижний конец левой и верхний конец правой вертикальных стен. Длины стен неизвестны. Робот находится в клетке, расположенной справа от верхнего края левой вертикальной стены, рядом со стеной. На рисунке указан один из возможных способов расположения стен и Робота Напишите для Робота алгоритм, закрашивающий все клетки, примыкающие к вертикальным стенам слева.

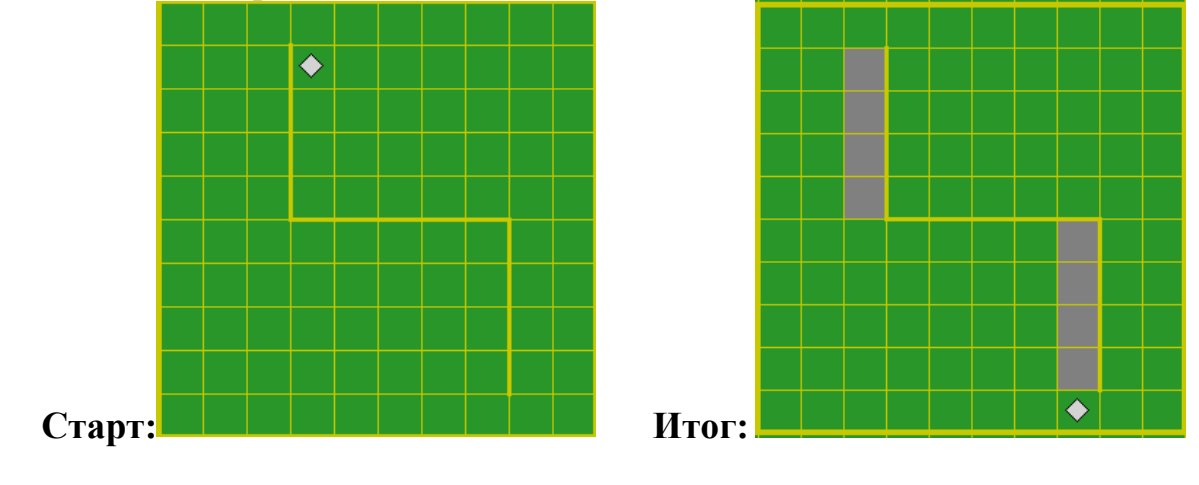